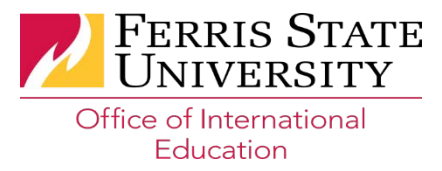

## **How to complete the Learning Plan**

**Step 1:** Visit the Ferris State Catalog to learn the different academic programs that Ferris State has to offer [<http://www.ferris.edu/HTMLS/fsucatlg/](http://www.ferris.edu/HTMLS/fsucatlg/) > Visiting the Catalog will give you different information about programs, major and minor options, and brief information about courses within a major.

**Step 2:** Go to look up classes [https://banner.ferris.edu:9000/pls/GOLD/bwckschd.p\\_disp\\_dyn\\_sched](https://banner.ferris.edu:9000/pls/GOLD/bwckschd.p_disp_dyn_sched)

You will have the option to select your term of study.

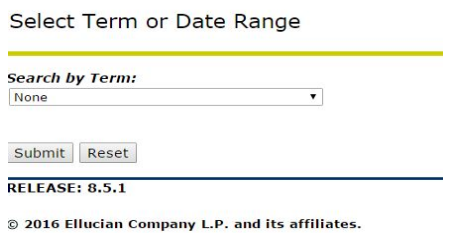

Click to search for your term. For students arriving in August, choose the **Fall Semester.** For students arriving in January, choose the **Spring Term.**

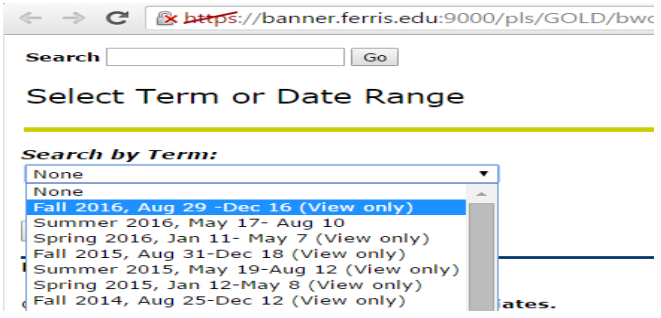

**Step 3:** After you've chosen your semester, choose the subject of classes that you're interested in taking at Ferris. These classes could be from your major, minor, or classes that you're just interested in taking.

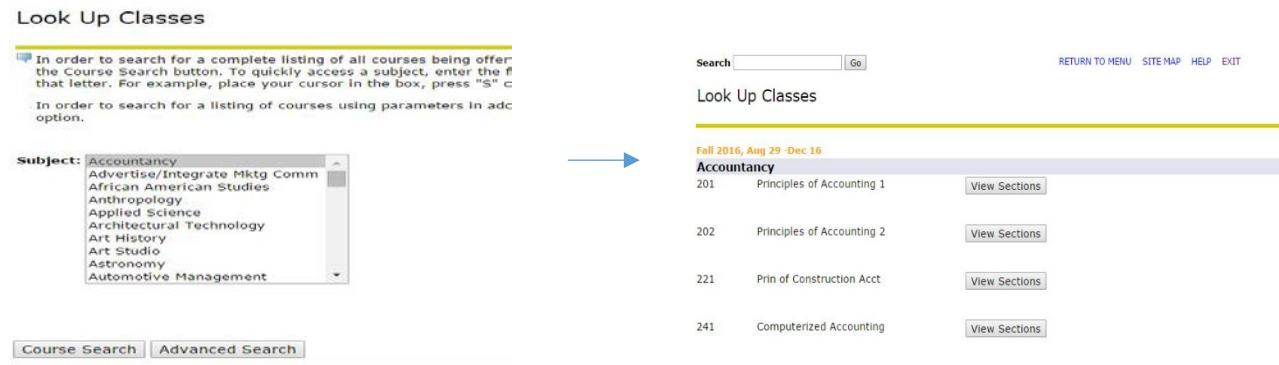

**Step 4:** On your Learning Plan, make a list of classes which you'd like to take. This list will be forwarded to your adviser for class registration. This form will need to be signed by your adviser from your home university.

**Please note:** Classes at the 100 or 200 level will be open for all students. Classes at the 300+ level may require pre-requisite course work in that subject.

## **Example:**

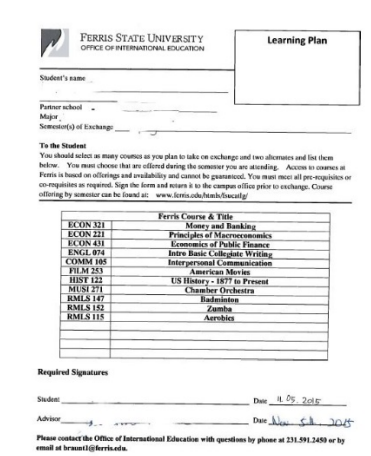

**Step 5:** Review the days and times of the classes that you're interested in taking and create a sample timetable.

## **Example:**

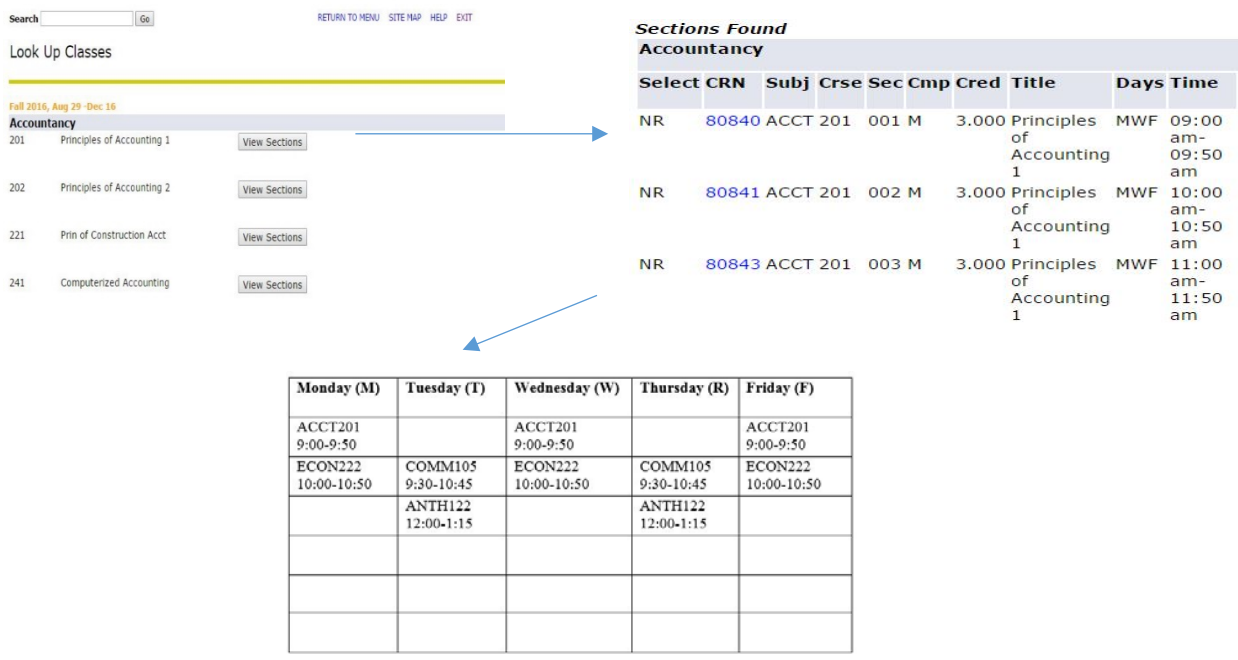

**Step 6:** E-Mail advisor approved Learning Plan to the Office of International Education at [international@ferris.edu](mailto:international@ferris.edu)